### **BACKGROUND**

UNSW Medicine has participated in a pilot for the **[UNSW Research Profile database](http://research.unsw.edu.au/researcher)**, with a number of new fields being added, allowing academics to better highlight their teaching and engagement activities beyond research and includes a new moderated keyword field to better categorise areas of expertise. This is in readiness for our new faculty website that is on track to be launched later in the year.

A small group of medicine researchers participated in the preliminary testing and the research office is now ready to make the new Profile site available to all UNSW Medicine staff (the site will roll out to other faculties at a later date).

The screens you see below and on Research Gateway **will not be how your data will be displayed on the medicine website** - this is the backend of the research gateway module and this data will be used to populate the Medicine website.

If you leave a section blank then this section will not appear on your profile. If you leave an entire tab blank (e.g. if you don't do any teaching) then the teaching section will not appear once you save the data.

The following instructions have been devised specifically for Medicine academics

## **Accessing your profile**

1. Log into **[https://research.unsw.edu.au](https://research.unsw.edu.au/)**

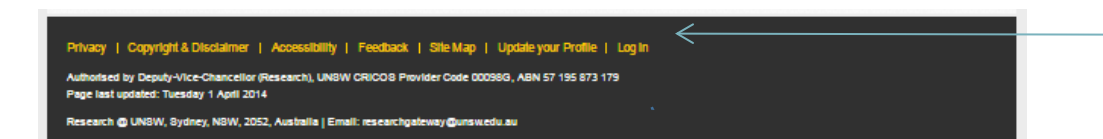

2. **Click on the "edit" tab - The new research profile will appear like this in edit mode**

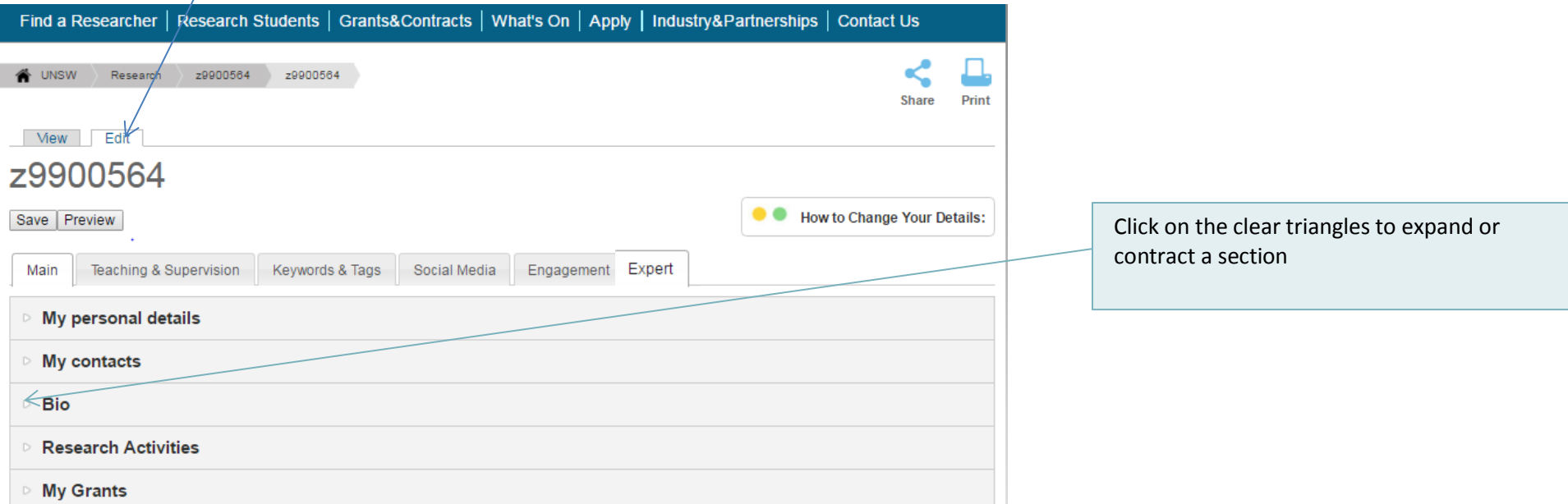

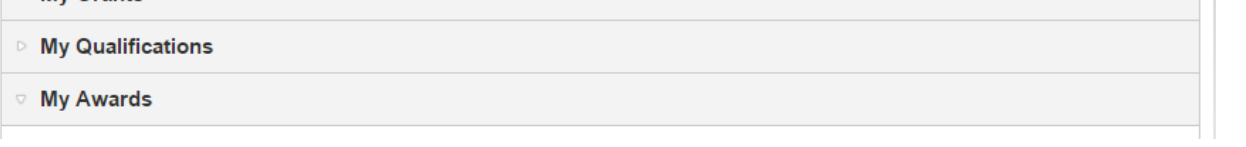

The Log In click appears in the footer of the

webpage

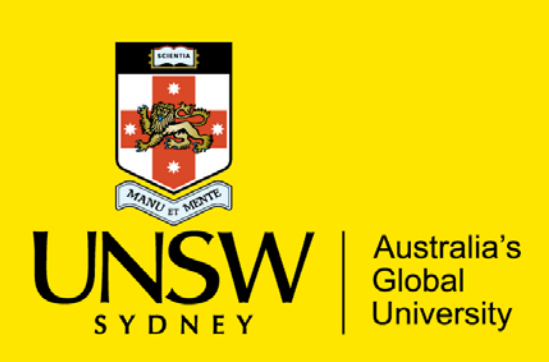

# Completing your profile on Research Gateway Medicine

# **MAIN Tab**

#### *Section 1: My personal details*

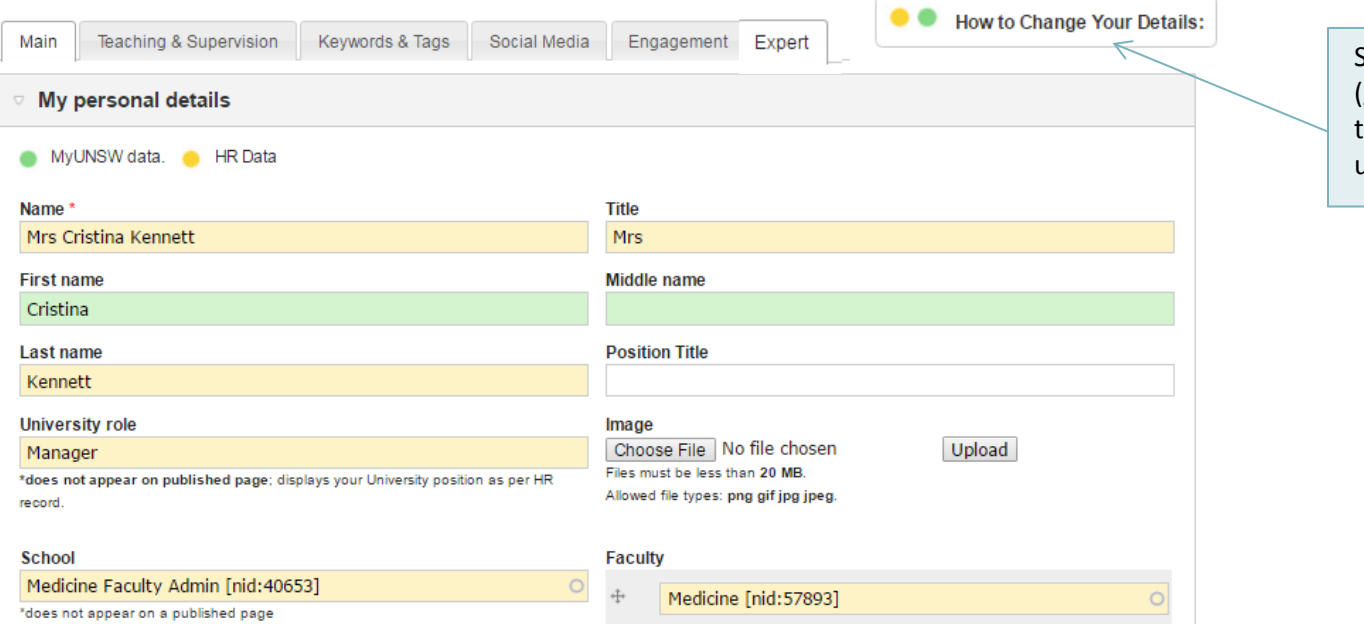

# *Section 2: My Contacts*

#### *Section 3 Bio*

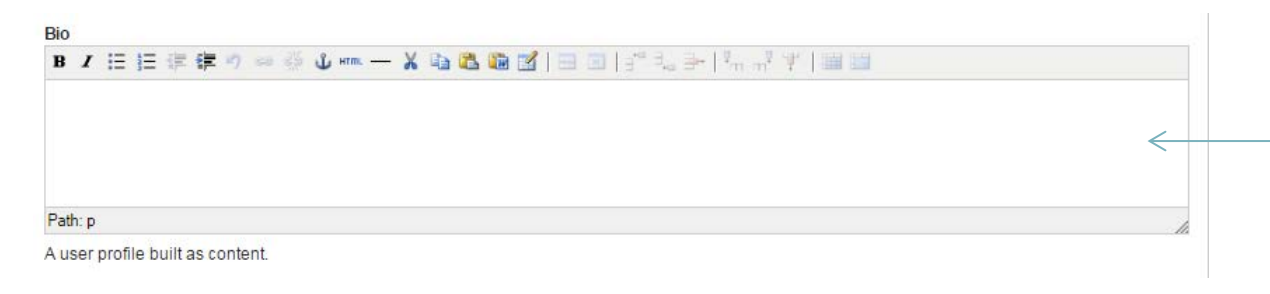

Shaded fields are imported from myUNSW (green) and HR data (yellow) – Click on "How to Change Your Details" to find out how to update these field

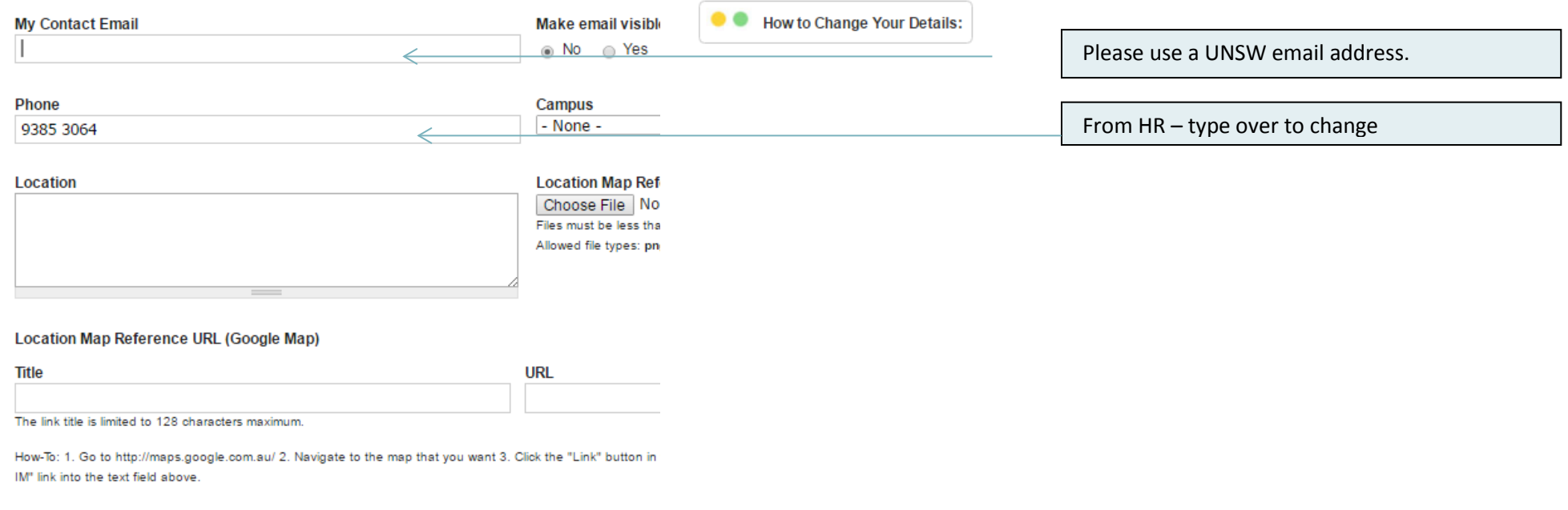

# **Your bio should be approximately 200 words** Write your bio in the third person Highlight your achievements and the importance of

your work. Include a brief overview of your work, areas of expertise, path to your current position (academic and professional), significant achievements and their impact. Include Professional title(s) and position(s); Main areas of expertise, brief biographical details i.e. academic qualifications, prior work – practical tips of what to include in a 200 word bio here

[www.gradhacker.org/2011/09/23/narrating-your](http://www.gradhacker.org/2011/09/23/narrating-your-professional-life-writing-the-academic-bio/)[professional-life-writing-the-academic-bio/](http://www.gradhacker.org/2011/09/23/narrating-your-professional-life-writing-the-academic-bio/)

If you have previously completed the bio section in your research profile, it will be displayed here

Expert Expert **Correct at 28 February 2017** 

#### *Section 4 Research Activities*

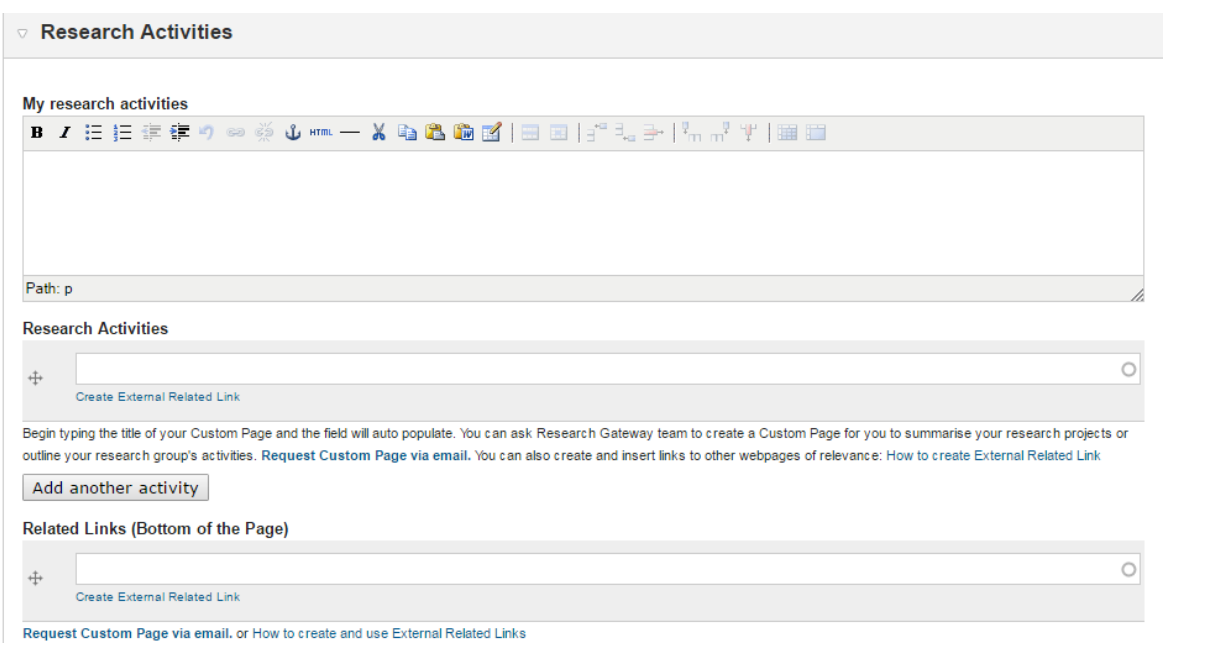

#### *Sections 5-6: My Grants, My Qualifications, My Awards*

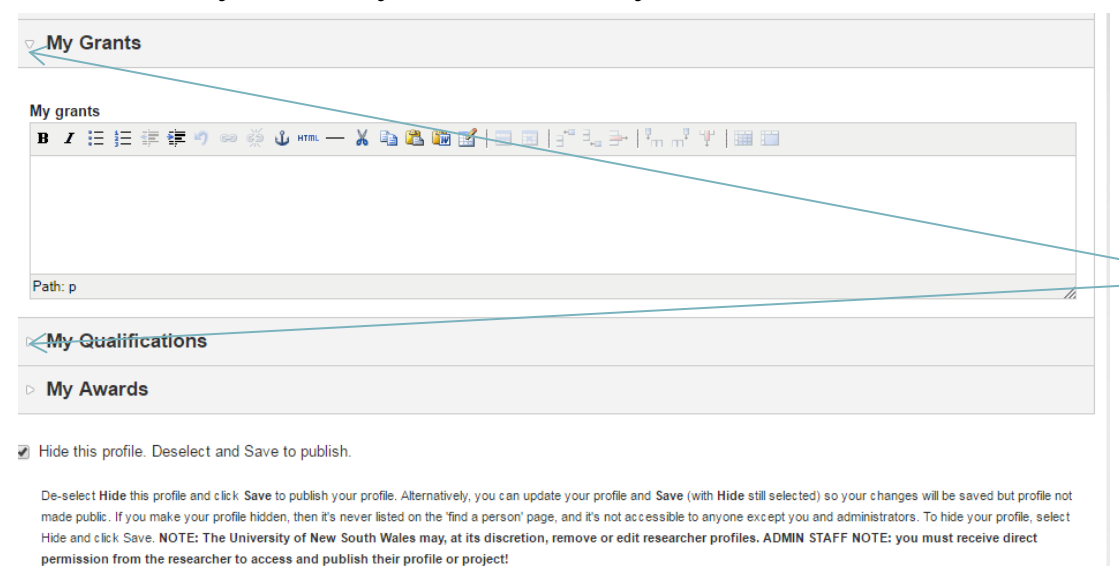

Save Preview

Please click on the clear arrows next to 'my grants' 'my qualifications' and 'my awards' and fill in the free text boxes

**NOTE**: Please feature current/ most recent information first

This section is designed to capture your research highlights (e.g. published papers, projects, including what issue or problem the research was addressing and the significant of your findings.)

Please provide details of 3-5 five recent or current research projects. Please include in these summaries the title of the research project followed by a brief description of why the research was undertaken/what issue or problem is was addressing; what was involved; what the findings were and what were their significance. A list of other research you would like to highlight – just paper/project title and a one or two line abstract summary is enough. You can include links to your projects within these summaries.

For those of you that have created custom page for your research projects you can add them in the "research activities" field below - an example of a custom page can be viewed at

[research.unsw.edu.au/projects/revision](https://research.unsw.edu.au/projects/revision-guidelines-management-co-occurring-alcohol-and-other-drug-and-mental-health)[guidelines-management-co-occurring-alcohol](https://research.unsw.edu.au/projects/revision-guidelines-management-co-occurring-alcohol-and-other-drug-and-mental-health)[and-other-drug-and-mental-health.](https://research.unsw.edu.au/projects/revision-guidelines-management-co-occurring-alcohol-and-other-drug-and-mental-health) Alternatively, you can your relevant webpage in the "Related Links" field (e.g. your lab may have its own webpage)

The custom pages links + external related links here are used to feed some school/centre websites

**Note:** A full list of your published papers will appear as part of your profile (fed from the UNSW ROS system

# **TEACHING AND SUPERVISION tab**

## *Section 1: My research supervision*

# **KEYWORDS AND TAGS tab**

NB: Teaching information is not published in research gateway but will be display on the faculty website.

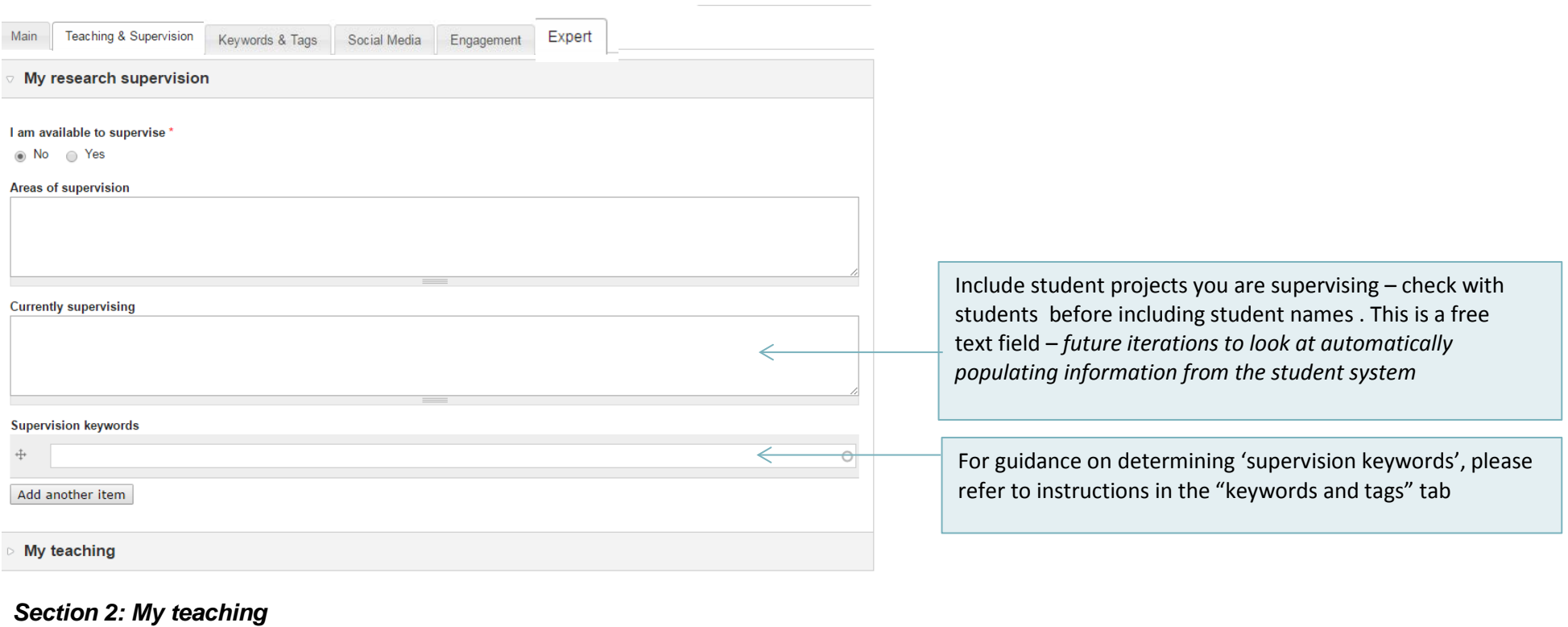

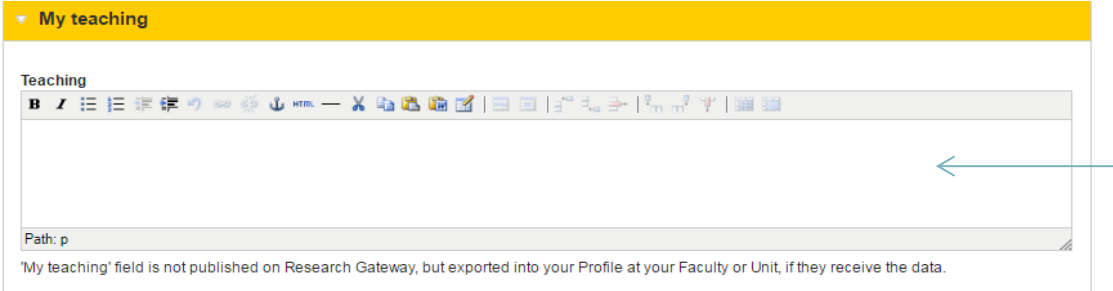

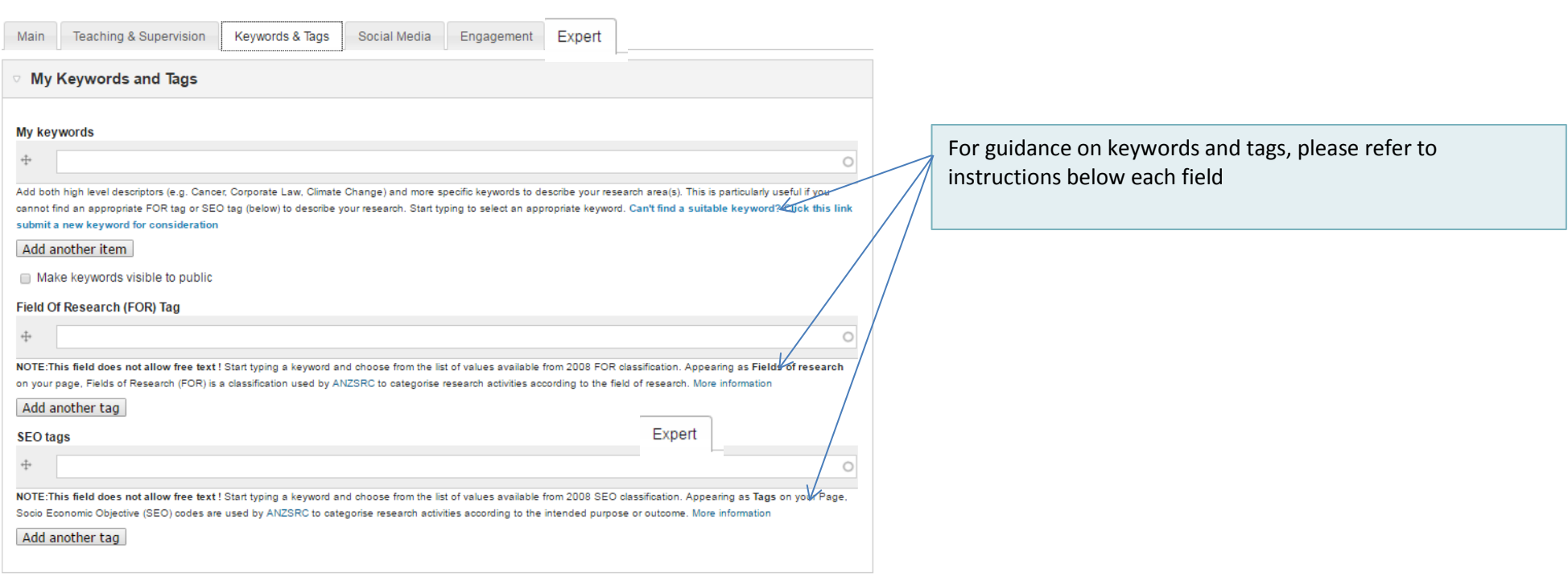

Include how you use your expertise to engage with business, government and/or community groups etc. Engagement may include policy making, Consulting projects and roles (e.g. industry and government), board memberships, major media appearances and/or regular contributions, visiting positions)

Please only include **social media accounts that relate to your position at UNSW** – do not include personal accounts.

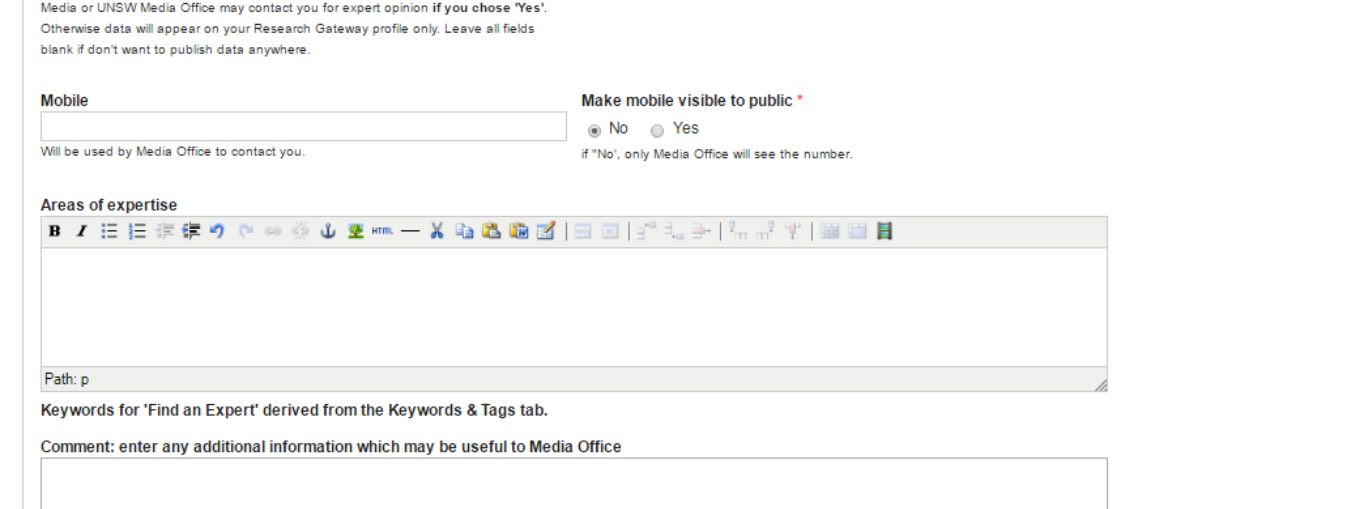

 $\circledcirc$  No  $\circledcirc$  Yes

|<br>| Visible to Media Office and site administrators only

# **SOCIAL MEDIA tab**

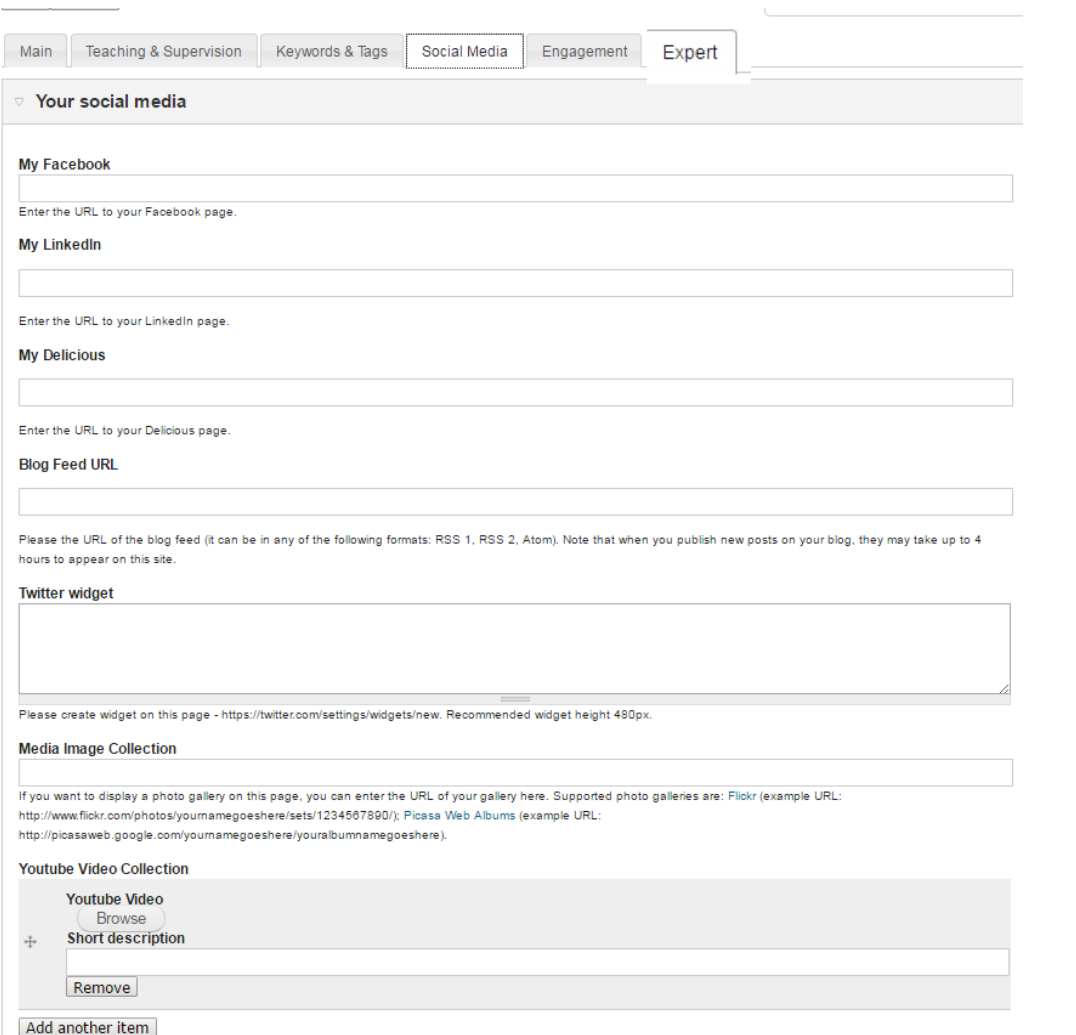

**ENGAGEMENT tab** 

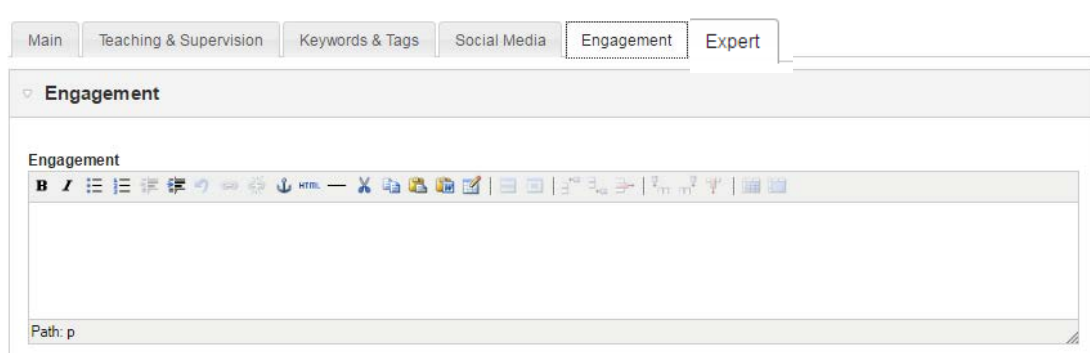

## **EXPERT tab**

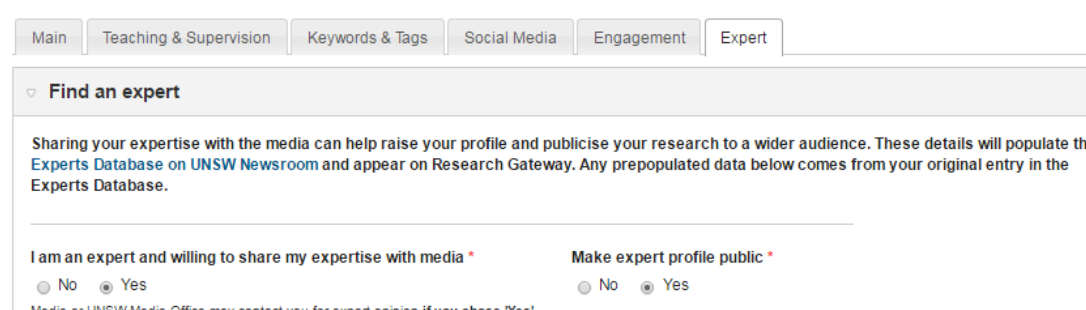